# **SISTEM PENDUKUNG KEPUTUSAN PENENTUAN PRODUK JUAL MENGGUNAKAN METODE SIMPLE ADDITIVE WEIGHTING (SAW) STUDI KASUS TOKO MAWAR, KANDILO PLAZA, KABUPATEN PASER**

**Muhammad Fajar 1), Eka Arriyanti 2), Nursobah 3)**

1.Program Studi Teknik Informatika, STMIK Widya Cipta Dharma 1.Jl.M. Yamin No. 25, Samarinda, 75123 E-mail : fajar\_3g\_50@yahoo.com@yahoo.com<sup>1)</sup>, ekaarry@wicida.ac.id<sup>2)</sup>, nursobah@wicida.ac.id<sup>3)</sup>

# **ABSTRAK**

Tujuan dari pembuatan Sistem Pendukung Keputusan Penentuan Produk Jual ini adalah untuk membantu pihak Toko Mawar dalam menentukan produk yang akan dijual dengan sistem yang terkomputerisasi sehingga proses pengambilan keputusan menjadi lebih cepat dan dapat menjadi rekomendasi yang akurat.

Metode yang akan digunakan dalam penelitian ini adalah metode simple additive weighting (SAW) untuk menentukan jenis produk yang akan dijual oleh pihak Toko Mawar. Input yang dibutuhkan adalah bobot nilai dari alternatif produk terhadap kriteria yang sudah ditentukan. Nilai akan diperoleh dari aturan metode simple additive weighting. Hasil dari perhitungan ini merupakan output solusi dalam menentukan produk jual.

Sistem pendukung keputusan penentuan produk jual ini dapat membantu pengguna dalam hal mengetahui secara tepat tentang perbandingan alternatif produk yang diuji terhadap kriteria yang ditentukan sehingga dapat dilakukan pengambilan keputusan secara cepat dan tepat.

*Kata Kunci* : Sistem Pendukung Keputusan, Penentuan Produk Jual, *Simple Additive Weighting* (SAW).

# **1. PENDAHULUAN**

Perdagangan adalah salah satu usaha yang paling banyak ditekuni dan lebih mendominasi dibandingkan usaha di bidang jasa, pertanian, perikanan, pertambangan ataupun koperasi. Dalam kehidupan sehari-hari, sering ditemukan usaha yang bergerak di bidang perdagangan seperti pedagang kaki lima, toko, minimarket, ataupun supermarket. Usaha di bidang perdagangan juga adalah salah satu penghubung antara produsen dengan konsumen akhir, karena itu, pelaku usaha harus teliti dalam menentukan jenis, kualitas, dan peluang dagangannya.

Toko Mawar, Kandilo Plaza, Kabupaten Paser adalah usaha yang bergerak di bidang toko ritel (eceran) yang menjual produk konsumen dan sering berganti jenis produk mengikuti pasar. Seringkali Toko Mawar mengalami kesulitan dalam memilih produk apa yang tepat untuk dijual selanjutnya, karena kurangnya informasi tentang produk tersebut. Informasi yang dimaksud adalah peluang terjualnya produk tersebut, rasio perputaran persediaan, besar laba, waktu pengadaan barang dan *trending* yang tepat termasuk, menentukan sasaran konsumen menurut kemampuan ekonominya.

Penetuan produk yang akan dijual oleh pihak Toko Mawar saat ini hanya berdasarkan *trend* disekitar lokasi usaha tanpa ada perhitungan secara terkomputerisasi ataupun terstruktur. Sehingga resiko kerugian yang dialami Toko Mawar cukup besar. Keputusan memegang peranan penting dalam kelanjutan usaha yang ditekuni. Dalam proses mengambil keputusan, penjual seringkali dihadapkan pada banyak alternatif yang paling tepat untuk dijual. Sehingga dalam berbagai permasalahan yang sejenis, para pembuat keputusan dapat mengambil keputusan yang berbeda. Dalam dunia

bisnis, proses pengambilan keputusan menjadi salah satu kunci yang mendasar dan penting dalam pengembangan produk baru dan investasi.

Metode *Simple Additive Weighting* (SAW) merupakan metode penjumlahan terbobot. Konsep dasar *Simple Additive Weighting* (SAW) adalah mencari penjumlahan terbobot dari kinerja setiap alternatif pada semua atribut. Metode *simple additive weighting* (SAW) menentukan nilai bobot untuk setiap atribut yang kemudian dilanjutkan dengan proses pe-*ranking*-an yang akan menyeleksi alternatif terbaik dari sejumlah alternatif yang diuji. Penilaian akan lebih tepat jika didasarkan pada nilai kriteria dari bobot preferensi yang sudah ditentukan. Metode *Simple Additive Weighting* (SAW) memiliki perhitungan normalisasi matriks sesuai dengan nilai atribut antara nilai *benefit* dan *cost*. Oleh karena itu, sesuai situasi dan kondisi Kandilo Plaza, Kabupaten Paser sangat diharapkan dengan adanya aplikasi ini, Sistem Pendukung Keputusan Penentuan Produk Jual dengan metode *Simple Additive Weighting* (SAW) ini, Toko Mawar dapat lebih mudah dalam mengambil keputusan untuk menentukan jenis produk yang akan dijual selanjutnya.

# **2. RUANG LINGKUP PENELITIAN**

# 2.1. Rumusan Masalah

"Bagaimana mengembangakan Sistem Pendukung Keputusan Penentuan Produk Jual Menggunakan Metode *Simple Additive Weighting* Bagi Toko Mawar?".

- 2.2. Batasan Masalah
- 2.2.1. Kriteria utama dari keputusan menurut situasi dan kondisi Toko Mawar, Kandilo Plaza, Kabupaten Paser, menggunakan variabel sebagai berikut;

rasio perputaran persediaan, besar laba, waktu pengadaan, modal, dan pesaing.

- 2.2.2. Simulasi perhitungan sistem pendukung keputusan yang di lakukan menggunakan 5 (lima) jenis produk.
- 2.2.3. *Output* berupa keputusan layak atau tidaknya produk yang di simulasikan untuk dijual berdasarkan *ranking.*
- 2.2.4. Aplikasi ini dibangun menggunakan bahasa pemrograman *PHP* dan *MySQL database.*

#### **3. BAHAN DAN METODE**

#### 3.1. *Decision Support System*

Menurut Kusrini (2007), *Decision Support System* (DSS) merupakan sistem informasi interaktif yang menyediakan informasi, pemodelan, dan manipulasi data. Sistem ini digunakan untuk membantu pengambilan keputusan dalam situasi yang semi tersruktur dan situasi yang tidak tersruktur, dimana tak seorang pun tahu secara pasti bagaimana keputusan itu dibuat.

Menurut Turban (2007), Sistem Pendukung Keputusan merupakan suatu pendekatan untuk mendukung pengambilan keputusan. Sistem Pendukung Keputusan menggunakan data, memberikan antarmuka pengguna yang mudah dan dapat menggabungkan pemikiran pengambil keputusan.

Menurut Vercellis (2009), Sistem Pendukung Keputusan (SPK) merupakan aplikasi interaktif berbasis komputer yang mengkombinasikan data dan model matematis untuk membantu proses pengambilan keputusan dalam menangani suatu masalah.

# 3.2. Produk

Menurut Buchari Alma (2007), produk adalah seperangkat atribut baik berwujud maupun tidak berwujud, termasuk didalamnya masalah warna, harga, nama baik pabrik, nama baik toko yang menjual (pengecer), dan pelayanan pabrik serta pelanan pengecer, yang diterima oleh pembeli guna memuaskan keinginannya.

Menurut Kotler dan Keller (2007), produk adalah segala sesuatu yang dapat ditawarkan ke pasar untuk memuaskan keinginan atau kebutuhan. Produk-produk yang di pasarkan meliputi barang fisik, jasa, pengalaman, acara-acara, orang, tempat, property, organisasi, dan gagasan.

Menurut Fandy Tjiptono (2008), produk merupakan segala sesuatu yang dapat ditawarkan produsen untuk diperhatikan, diminta, dicari, dibeli, digunakan, atau dikonsumsi pasar sebagai pemenuhan kebutuhan atau keinginan pasar yang bersangkutan.

Jadi produk adalah segala sesuatu yang ditawarkan kepada konsumen baik berwujud maupun tidak berwujud yang diterima oleh pembeli untuk memuaskan keinginan atau kebutuhannya. Dalam hal ini konsumen dapat terpuaskan ketika ia mengkonsumsi produk tersebut dan kebutuhannya dapat terpenuhi.

# 3.3. Jenis Produk

Produk konsumsi merupakan salah satu jenis produk. Produk konsumsi adalah barang yang dipergunakan oleh konsumen akhir atau rumah tangga dengan maksud tidak untuk dibisniskan atau dijual lagi. Barang-barang yang termasuk jenis produk konsumsi ini antara lain sebagai berikut :

- 3.3.1. Barang kebutuhan sehari-hari *(convenience goods)*, yaitu barang yang umumnya seringkali dibeli, segera dan memerlukan usaha yang sangat kecil untuk memilikinya, misalnya barang kelontong, baterai, dan sebagainya.
- 3.3.2. Barang belanja *(shopping goods)*, yaitu barang yang dalam proses pembelian dibeli oleh konsumen dengan cara membandingkan berdasarkan kesesuaian mutu, harga, dan model, misalnya pakaian, sepatu, sabun, dan lain sebagainya.
- 3.4. Jual

Menurut Kamus Besar Bahasa Indonesia (2008), Jual (akad) adalah kegiatan mengalihkan hak milik.

3.5. *Simple Additive Weighting* (SAW)

Menurut Kusumadewi (2006), Metode *Simple Additive Weighting* (SAW) sering juga dikenal dengan istilah metode penjumlahan terbobot. Konsep dasar *Simple Additive Weighting* (SAW) adalah mencari penjumlahan terbobot dari kinerja setiap alternatif pada semua atribut.

3.6. *My Structure Query Language (MySQL*)

Menurut Nugroho (2006), *My Structure Query Language (MySQL*) atau yang biasa dibaca "mai-sekuel" adalah sebuah program pembuat *database* yang bersifat *open source*, artinya siapa saja boleh menggunakannya dan tidak dicekal. Karena sifatnya *open source* dapat dijalankan pada semua *platform* baik *windows* maupun *linux*. MySQL juga merupakan program pengakses *database* yang bersifat jaringan sehingga dapat digunakan untuk aplikasi *multi user* (banyak pengguna).

3.7. *Website*

Menurut Madcom (2009), *website* atau situs dapat diartikan sebagai kumpulan halaman yang menampilkan informasi data teks, data gambar diam atau bergerak, data animasi, suara, video dan atau gabungan dari semuanya, baik yang bersifat statis ataupun dinamis yang membentuk suatu rangkaian bangunan yang saling terkait dimana masing-masing dihubungkan dengan jaringan-jaringan halaman (*hyperlink*). *Website* sendiri merupakan sebuah kumpulan halaman-halaman situs yang tersimpan dalam sebuah *server/hosting*, dan teridentifikasi melalui sebuah nama yang disebut juga sebagai *domain* atau *sub domain*.

#### **4. RANCANGAN SISTEM/APLIKASI**

#### 4.1. Analisis

Pada tahap ini menghasilkan susatu model logis dari permasalahan dan pemecahannya, yang kemudian diikuti dengan tahap desain yang mewujudkan model nyata yang siap diimplementasikan. Model analisis penentuan jenis produk jual menerapkan metode *Simple Additive Weighting* (SAW) untuk mencari penjumlahan terbobot dari kinerja setiap alternatif pada semua atribut. Adapun penilaian kinerja yang telah ditentukan oleh pihak Toko Mawar. Penilaian tersebut dapat dilihat berdasarkan :

4.1.1. Rasio Perputaran Persediaan

Bobot nilai dari rasio perputaran persediaan ditentukan oleh pihak toko mawar berdasarkan rumus:

 $Rasio = \frac{Rp.X,-Rp.Y,-}^{p,p}$  $Rp.X_i$ 

Keterangan :

 $Rp.X = nilai$  aset/persediaan barang awal periode dalam satuan rupiah

 $Rp.Y = nilai$  aset/persediaan barang akhir peridoe dalam satuan rupiah

Dimana periodenya ditentukan oleh pihak Toko Mawar.

4.1.2. Besar Laba

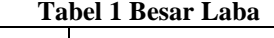

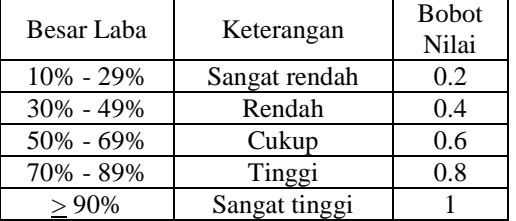

4.1.3. Waktu Pengadaan

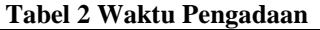

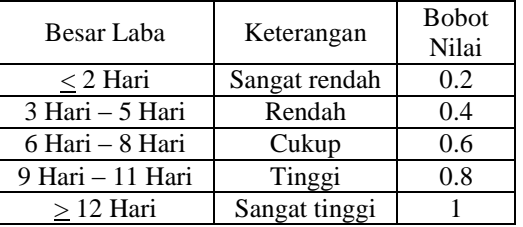

4.1.4. Modal

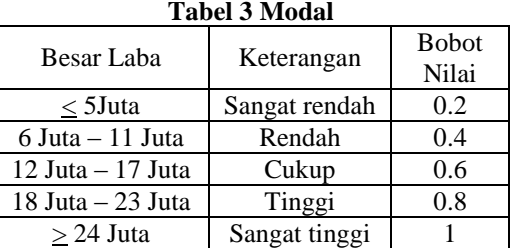

**Tabel 4 Pesaing**

4.1.5. Pesaing

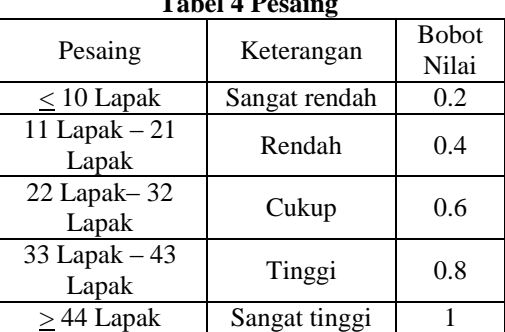

# 4.2. *Use Case Diagram*

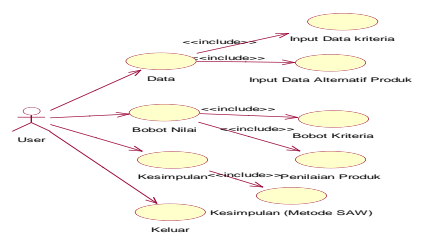

**Gambar 1** *Use Case Diagram* **aplikasi penentuan jenis produk**

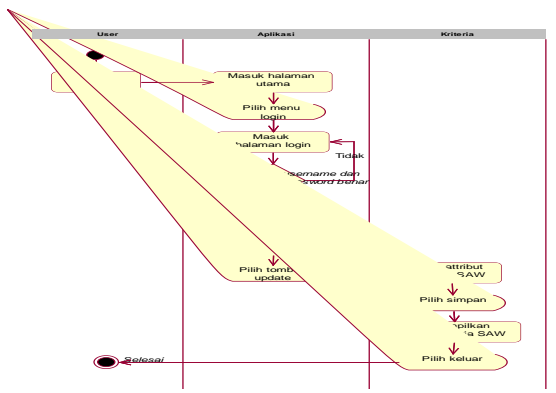

**Gambar 2** *Activiy Diagram* **input kriteria SAW**

Pada gambar 2 menjelaskan tentang aktivitas petugas dalam melakukan proses *input* kriteria SAW. Dimulai dengan Mulai, lalu setelah membuka aplikasi akan diarahkan ke halaman utama, pilih menu login untuk masuk ke halaman login, setelah masuk memasukkan data *user* yang valid dihalaman login maka selanjutnya akan mengarah pada beranda *website*, untuk melakukan input kriteria SAW, pilih menu kriteria dan alternatif SAW, pilih submenu kriteria SAW, pilih tombol update, lalu masukkan attribute kriteria SAW, pilih tombol simpan untuk menyimpan data ke dalam *database*, dan menampilkan daftar kriteria SAW yang sudah dimasukkan.

4.4. *Activity Diagram* input daftar nama produk

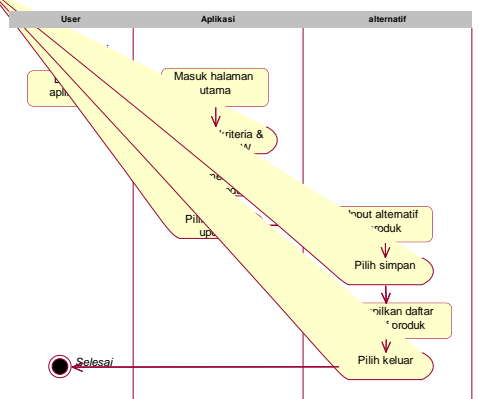

**Gambar 3** *Activiy Diagram* **input daftar nama produk**

Pada gambar 3 menjelaskan tentang aktivitas petugas dalam melakukan pendataan alternatif produk yang akan diuji. Dimulai dengan mulai yaitu membuka aplikasi kemudian masuk ke halaman utama, untuk melakukan input daftar nama produk, pilih menu kriteria dan alternatif SAW, pilih submenu daftar nama produk, pilih tombol tambah, masukkan data alternatif produk, pilih simpan, dan aplikasi akan menyimpan data ke dalam *database* dan menampilkan daftar alternatif produk yang sudah di *input*.

# 4.5. *Activity Diagram* input Bobot SAW

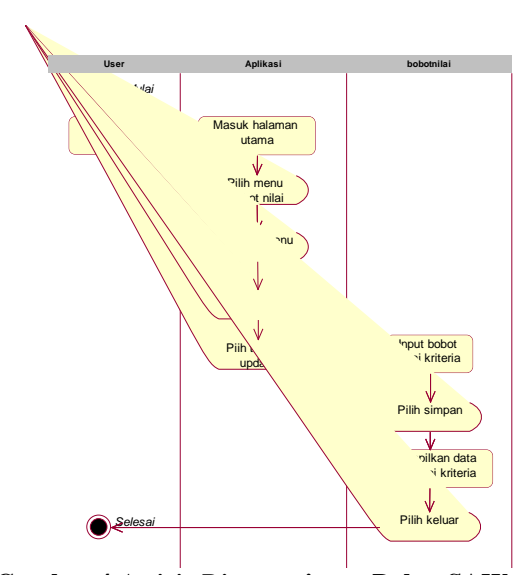

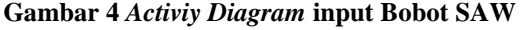

Pada gambar 4 menjelaskan tentang aktivitas petugas *user* dalam melakukan pendataan bobot nilai SAW. Dimulai dengan mulai, membuka aplikasi yang akan langsung diarahkan ke halaman utama, selanjutnya pilih menu bobot nilai, pilih submenu bobot SAW, pilih kriteria yang aka diberikan bobot nilai, pilih tombol update, masukkan bobot nilai terhadap kriteria yang dipilih, pilih simpan, dan selanjutnya aplikasi akan langsung menyimpan data ke dalam *database* dan menampilakan daftar kriteria yang sudah di *input*.

4.6. *Activity Diagram* input daftar nama produk

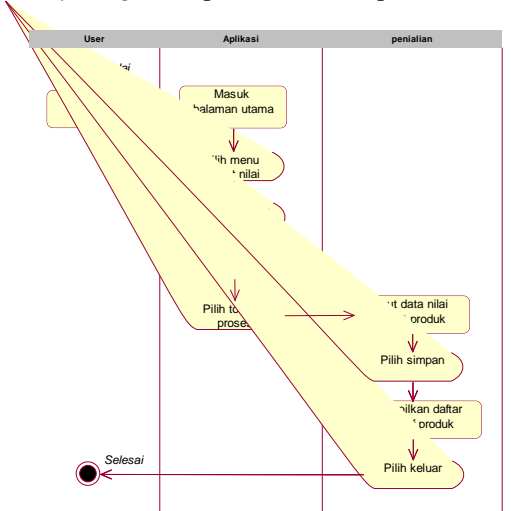

**Gambar 5** *Activiy Diagram* **input daftar nama produk**

Pada gambar 5 menjelaskan tentang aktivitas *user* dalam memasukkan bobot nilai terhadap alternatif produk. Dimulai dengan mulai, membuka aplikasi yang selanjutnya diarahkan kehalaman utama kemudian pilih menu bobot nilai, pilih submenu daftar nama produk, daftar nama produk, pilih tombol proses, masukkan bobot nilai terhadap alternatif produk, pilih tombol sinpan, dan aplikasi akan menyimpan data kedalam *database* sekaligus menampilkan daftar produk beserta bobot nilainya.

4.7. *Activity Diagram* Ubah Password

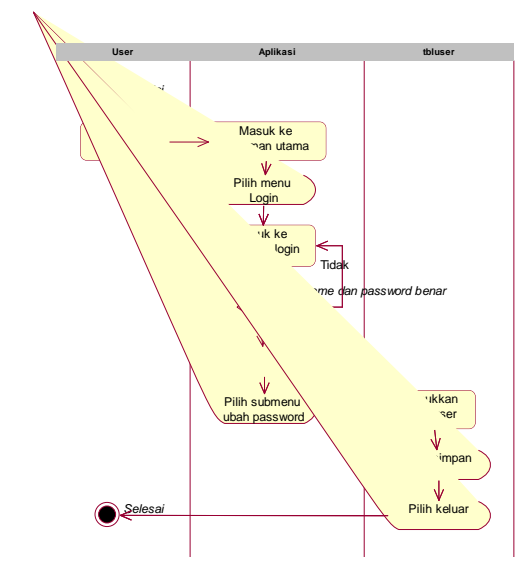

**Gambar 6** *Activiy Diagram* **Ubah Password**

Pada gambar 6 menjelaskan tentang aktivitas *user* saat ingin merubah password ataupun username. Dimulai dengan mulai, selanjutnya membuka aplikasi dan akan langsung mengarah kepada halaman utama, pilih menu login, masukkan *username* dan *password* yang valid, selanjutnya akan diarahkan ke halaman utama, pilih menu akun saya, pilih submenu ubah password, kemudian pada halaman ubah password masukkan *username* dan *password* yang diinginkan, pilih simpan, aplikasi akan langsung menyimpan data kedalam *database*.

### 4.8. *Sequence Diagram* input kriteria SAW

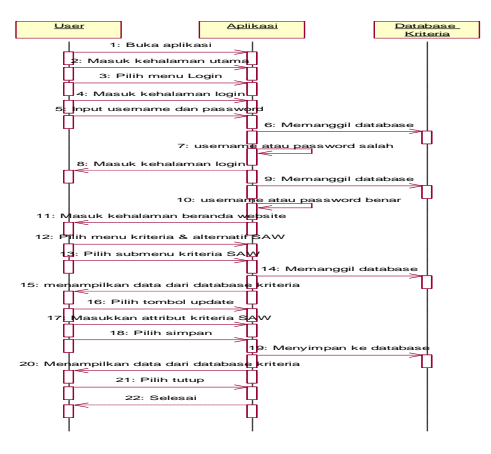

### **Gambar 7** *Sequence Diagram* **input kriteria SAW**

Pada gambar 7 menjelaskan tentang aktivitas *user* secara mendetail dalam melakukan proses *input* data kriteria SAW. Dimulai dengan mulai, lalu masuk kehalaman utama aplikasi lalu pilih menu login, masukkan *username* dan *password*, jika benar akan masuk ke beranda *website,* selanjutnya pilih menu kriteria dan alternatif SAW, pilih submenu kriteria SAW, pilih tombol update dan masukkan attribut kriteria SAW, pilih tombol simpan, dan aplikasi akan langsung menyimpan hasil *input* kedalam *database* dan menampilkan daftar kriteria SAW yang telah di *input.*

4.9. *Sequence Diagram* input daftar nama produk

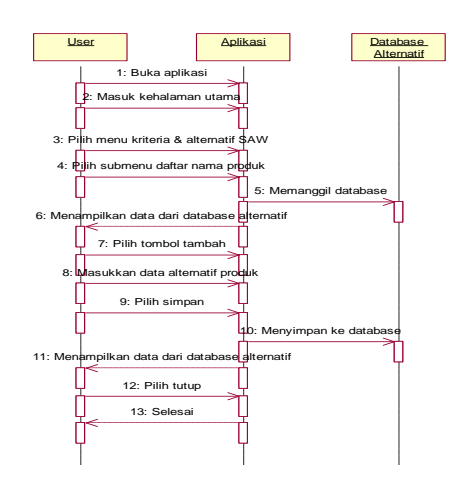

**Gambar 8** *Sequence Diagram* **daftar nama produk**

Pada gambar 8 menjelaskan tentang aktivitas *user* secara mendetail dalam melakukan proses *input* data alternatif produk. Dimulai dengan mulai, lalu masuk kehalaman utama aplikasi*,* selanjutnya pilih menu kriteria dan alternatif SAW, pilih submenu daftar nama produk, pilih tombol tambah dan masukkan data alternatif produk, pilih tombol simpan, dan aplikasi akan langsung menyimpan hasil *input* kedalam *database* dan menampilkan daftar alternatif produk yang telah di *input.*

4.10. *Sequence Diagram* input bobot SAW

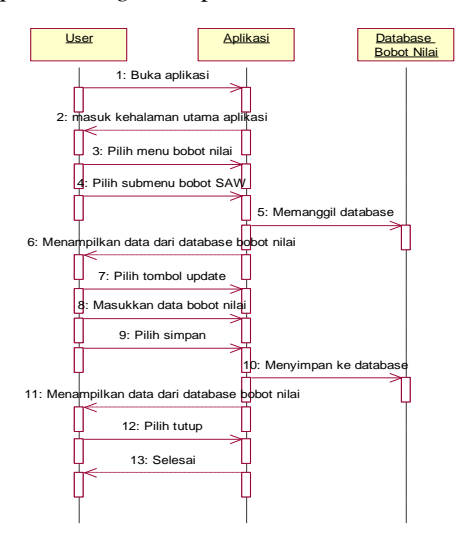

**Gambar 9** *Sequence Diagram* **input bobot SAW**

Pada gambar 9 menjelaskan tentang aktivitas *user* secara mendetail dalam melakukan proses *input* nilai bobot terhadap kriteria SAW. Dimulai dengan mulai, lalu masuk kehalaman utama*,* selanjutnya pilih menu bobot nilai, pilih submenu bobot SAW, pilih kriteria SAW yang tampil dalam tabel, lalu pilih tombol update, masukkan bobot nilai terhadap kriteria SAW, pilih tombol simpan, dan aplikasi akan langsung menyimpan hasil *input* kedalam *database* dan menampilkan daftar kriteria SAW yang telah di *input.*

4.11. *Sequence Diagram* input pilih produk

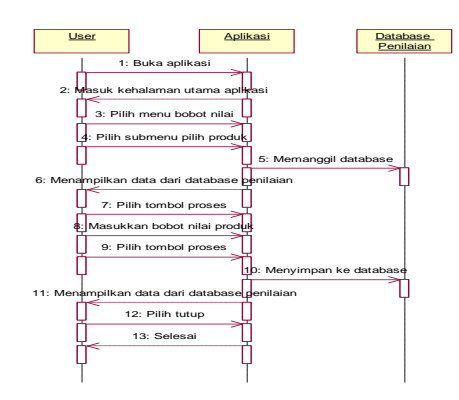

#### **Gambar 10** *Sequence Diagram* **input pilih produk**

Pada gambar 10 menjelaskan tentang aktivitas *user* secara mendetail dalam melakukan proses *input* nilai bobot terhadap alternatif produk. Dimulai dengan mulai, lalu masuk kehalaman utama*,* selanjutnya pilih menu bobot nilai, pilih submenu pilih produk, pilih alternatif produk yang tampil dalam tabel, lalu pilih tombol proses, masukkan bobot nilai terhadap alternatif produk, pilih tombol simpan, dan aplikasi akan langsung menyimpan hasil *input* kedalam *database* dan menampilkan daftar kriteria SAW yang telah di *input.*

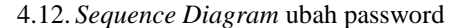

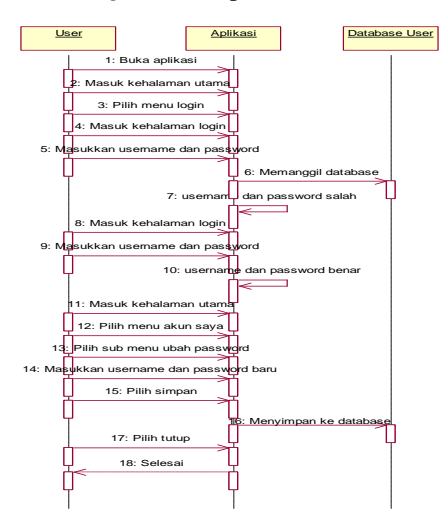

### **Gambar 11** *Sequence Diagram* **ubah password**

Pada gambar 11 menjelaskan tentang aktivitas *user* secara mendetail dalam melakukan proses pergantian *password* ataupun *username*. Dimulai dengan mulai, lalu masuk kehalaman login aplikasi, masukkan *username* dan *password*, jika benar akan masuk ke beranda *website,* selanjutnya pilih menu operator, pilih submenu ubah password, masukkan data *user* dan *password*, pilih tombol simpan, dan aplikasi akan langsung menyimpan hasil *input* kedalam *database* dan menampilkan beranda website.

4.13. *Flowchart* Proses Perhitungan Metode Simple Additive Weighting (SAW)

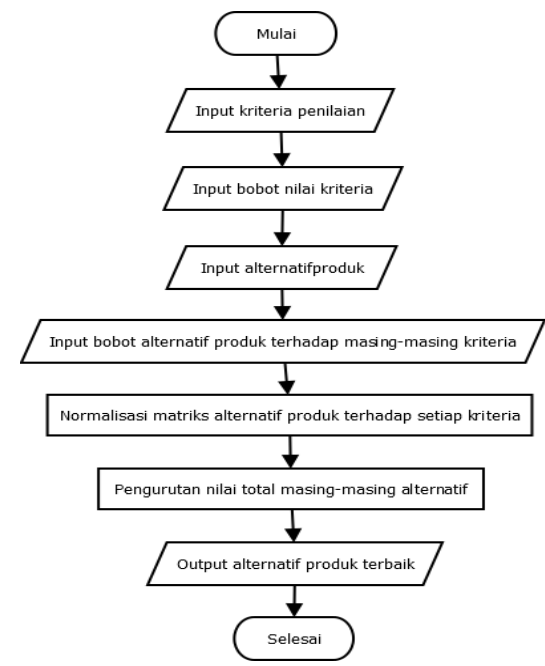

**Gambar 12** *Flowchart* **Proses Perhitungan Metode Simple Additive Weighting** *(SAW)*

Pada gambar 12 menjelaskan proses perhitungan metode SAW dalam bentuk *flowchart* dimulai dari *input* kriteria penilaian, *input* bobot nilai kriteria, *input* alternatif yang diuji, *input* bobot alternatif terhadap setiap kriteria, selanjutnya aplikasi melakukan proses normalisasi matrik, dan pengurutan nilai akhir dari alternatif yang diuji.

# 4.14.*Class Diagram*

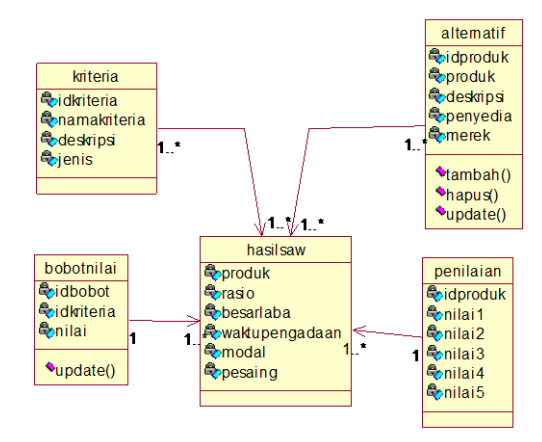

**Gambar 13** *Class Diagram* **aplikasi penentuan jenis produk**

# **5. IMPLEMENTASI**

Tahap ini merupakan tahap penerapan dari ketiga tahap sebelumnya, apakah telah sesuai dengan ketiga tahap yang telah dilakukan sebelumnya atau tidak. Tahap membangun sistem dalam hal ini difokuskan pada pembuatan Sistem Pendukung Keputusan Penentuan Jenis Produk Jual Menggunakan Metode *Simple Additive Weighting* (SAW) Berbasis Web yang diajukan untuk memberikan informasi kepada pelaku usaha tentang jenis produk jual yang disesuaikan dengan kriteria yang diinginkan oleh pelaku usaha.

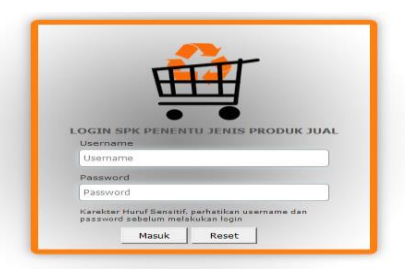

# **Gambar 14 Halaman Login**

Pada gambar 14 merupakan tampilan form untuk memasukkan username dan password pengguna agar dapat masuk kehalaman utama website.

5.2. Desain Halaman Utama

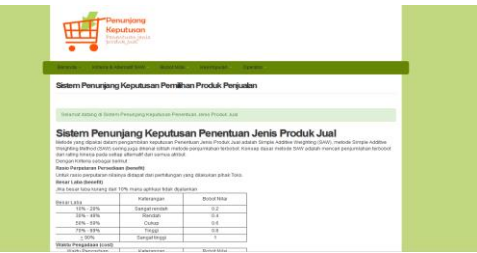

#### **Gambar 15 Halaman utama**

Pada gambar 15 merupakan tampilan halaman utama website sistem pendukung keputusan penentuan produk jual. Halaman utama digunakan untuk mengakses menu ataupun submenu yang tersedia.

# 5.3. Desain Halaman Kriteria SAW

| Penunjang<br><b>HH!</b><br><b>Keputusan</b><br>Penentuan jenis<br>produk Juai |                                        |                    |                        |  |  |  |  |  |
|-------------------------------------------------------------------------------|----------------------------------------|--------------------|------------------------|--|--|--|--|--|
| Kriteria & Alternatif SAW<br>Beranda:                                         | Akun Sava<br>Bobot Nilai<br>Kesimpulan |                    |                        |  |  |  |  |  |
|                                                                               |                                        |                    |                        |  |  |  |  |  |
| <b>Kriteria SAW</b>                                                           |                                        |                    |                        |  |  |  |  |  |
| <b>Kriteria SAW</b>                                                           |                                        |                    |                        |  |  |  |  |  |
| Nama Kriteria<br>No<br>Rasio Perputaran Persediaan                            | Uraian                                 | Atribut<br>benefit | Alcti<br><b>Update</b> |  |  |  |  |  |
| <b>Reser Labo</b>                                                             |                                        | benefit            | Update                 |  |  |  |  |  |
| Waktu Pengadaan                                                               |                                        | cost               | Update                 |  |  |  |  |  |
| Modal                                                                         |                                        | cost               | Update                 |  |  |  |  |  |

**Gambar 16 Halaman Kriteria SAW**

Pada gambar 16 merupakan tampilan halaman daftar kriteria SAW yang sudah di *input*. Pada halaman ini *user* bisa menambahkan atau merubah data kriteria SAW.

5.4. Desain Halaman Daftar Nama Alternatif Produk

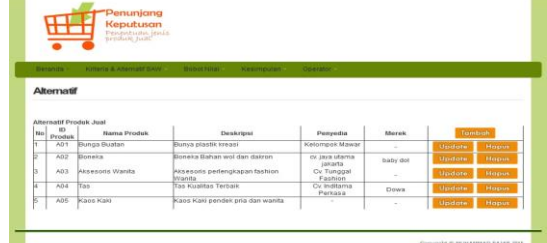

**Gambar 17 Halaman Daftar Nama Alternatif Produk**

Pada gambar 17 merupakan tampilan daftar alternatif produk yang sudah di *input.* Pada halaman ini user dapat menambahkan atau merubah data alternatif produk.

5.5. Desain Halaman Bobot Nilai Kriteria SAW

|                   | Penunjang<br><b>HH</b><br><b>Keputusan</b><br>Penentuan jenis<br>produk juai |                         |                    |                       |
|-------------------|------------------------------------------------------------------------------|-------------------------|--------------------|-----------------------|
|                   | Beranda -<br>Kriteria & Alternatif SAW<br><b>Bobot Nillai</b>                | Operator:<br>Kesimpulan |                    |                       |
|                   | <b>Bobot SAW</b>                                                             |                         |                    |                       |
| <b>Data Bobot</b> |                                                                              |                         |                    |                       |
| No<br>н           | Nama Kriteria<br>Rasio Perputaran Persediaan                                 | Uraian                  | Nilai Bebot<br>0.2 | Aksi<br><b>Update</b> |
| ь                 | <b>Resar Laba</b>                                                            |                         | 0.25               | Undere                |
|                   | Waltlu Pengadaan                                                             |                         | 02                 | Update                |
| u                 | Modal                                                                        |                         | 0.15               | <b>Update</b>         |
| Ŀ                 | Pessing                                                                      |                         | 02                 | Update                |
|                   | <b>Total Nilai Bobot</b>                                                     |                         | ٠                  |                       |
|                   | Total nilai bobot harus bernilai 1. silahkan ubah nilai bobot                |                         |                    |                       |
|                   |                                                                              |                         |                    |                       |
|                   |                                                                              |                         |                    |                       |

**Gambar 18 Halaman Bobot Nilai Kriteria SAW**

Pada gambar 18 merupakan tampilan daftar kriteria SAW yang sudah dan belum diberi bobot. Pada halaman ini *user* dapat menambahkan atau merubah bobot nilai terhadap kriteria yang sudah ada dalam tabel, tetapi *user* tidak bisa menambahkan kriteria baru.

5.6. Desain Halaman Bobot Nilai Alternatif Produk

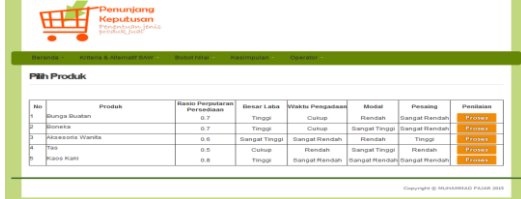

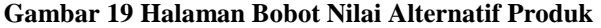

Pada gambar 19 merupakan tampilan daftar produk yang sudah di *input* tetapi belum diberikan bobot terhadap kriteria SAW. Pada halaman ini user dapat menambahkan atau merubah bobot nilai alternatif terhadap kriteria SAW, tetapi user tidak bisa menambahkan alternatif produk baru.

# 5.7. Desain Halaman Ubah Password

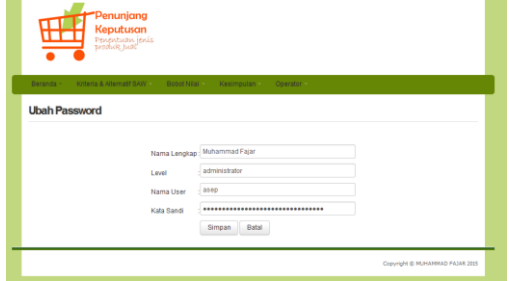

# **Gambar 20 Halaman Ubah Password**

Pada gambar 20 merupakan tampilan ubah password yang hanya berlaku untuk 1 (satu) pengguna. Pada halaman ini pengguna dapat mengganti *username,* nama pengguna, *password,* jabatan, dan level otorisasi.

5.8. Desain Halaman Hasil Perhitungan SAW

|                              |                                 | Penentuanjenis<br>produk juai                                               |                |                         |                 |            |         |  |
|------------------------------|---------------------------------|-----------------------------------------------------------------------------|----------------|-------------------------|-----------------|------------|---------|--|
|                              | Beranda -                       | Kriteria & Alternatif SAW<br>Bobot Nilai                                    |                | Operator.<br>Kesimpulan |                 |            |         |  |
|                              | <b>Hasil SAW</b>                |                                                                             |                |                         |                 |            |         |  |
|                              |                                 |                                                                             |                |                         |                 |            |         |  |
|                              | Nilai Skor Alternatif           |                                                                             |                |                         |                 |            |         |  |
| No.<br>1                     | Nama                            | Rasio Perputaran Persediaan Besar Laba Waktu Pengadaan Modal Pesaing<br>0.7 | 0 <sub>R</sub> | 0.6                     | 0 <sub>d</sub>  |            |         |  |
|                              | Bunga Buatan<br>Boneka          | 0.7                                                                         | 0.8            | 0.6                     | $\overline{1}$  | 0.2<br>0.2 |         |  |
| $\overline{\mathbf{2}}$<br>۰ | <b>Aksenoris Wanita</b>         | 0.6                                                                         | 4              | 02                      | 0.4             | 0R         |         |  |
| 3                            |                                 | 0.5                                                                         | 0.6            | 0.4                     | $\overline{1}$  | 0.4        |         |  |
| $\boldsymbol{A}$             | Tas                             |                                                                             |                |                         |                 |            |         |  |
| $\mathbf{r}_i$               | Kans Kaki                       | 0.8                                                                         | 0.8            | 0.2                     | 0.2             | 0.2        |         |  |
|                              | <b>Tabel Bobot Kriteria SAW</b> |                                                                             |                |                         |                 |            |         |  |
| Rasio Perputaran Persediaan  |                                 |                                                                             | Besar Laba     |                         | Waktu Pengadaan | Modal      | Pesaing |  |
| benefit                      |                                 | benefit                                                                     |                | cost                    |                 | cost       | cost    |  |
| 0.2                          |                                 |                                                                             | 0.25           |                         | 0.2             | 0.15       | 0.2     |  |
|                              | <b>Tahel Normalisasi SAW</b>    |                                                                             |                |                         |                 |            |         |  |
| No.                          | <b>Produk</b>                   | Rasio Perputaran Persediaan Besar Laba Waktu Pengadaan Modal Pesaing        |                |                         |                 |            |         |  |
| 1                            | Bunga Buatan                    | 0.875                                                                       | 0.8            | 0.33333                 | 0.5             | 1          |         |  |
|                              | Boneka                          | 0.875                                                                       | 0.8            | 0.33333                 | 0.2             | 1          |         |  |
| $\overline{2}$               |                                 |                                                                             |                |                         |                 |            |         |  |

**Gambar 21 Halaman Hasil Perhitungan SAW**

Pada gambar 21 merupakan tampilan hasil perhitungan SAW seperti normalisasi, dan peringkat alternatif produk yang disimulasikan. Pada halaman ini user tidak dapat menambah atau merubah data yang sudah di *input*.

# **6. KESIMPULAN**

Berdasarkan penelitian yang telah dilakukan, penulis mengambil beberapa kesimpulan, diantaranya adalah sebagai berikut :

- 6.1. Sistem pendukung keputusan penentuan produk jual pada Toko Mawar ini dapat memberikan solusi dalam pemecahan masalah penentuan produk jual yang memiliki peluang lebih besar dalam proses penjualan berdasarkan kriteria yang diinginkan menggunakan metode *Simple Additive Weighting* (SAW).
- 6.2. Sistem pendukung keputusan ini dapat langsung memberikan hasil dengan menentukan ranking penilaian dari yang tertinggi hingga yang terendah.
- 6.3. Kriteria sistem pendukung keputusan ini bersifat statis sehingga tidak dapat lagi melakukan penambahan dan pengurangan jumlah kriteria.

# **7. SARAN**

Aplikasi yang dibuat ini masih terdapat beberapa kekurangan dan masih perlu penyempurnaan, berikut saran-saran yang dapat penulis sampaikan :

- 7.1. Aplikasi ini dibuat masih sederhana dan keterbatasan jumlah kriteria yang tidak bisa ditambah ataupun dikurangi. Diharapkan untuk selanjutnya kriteria dapat bersifat dinamis.
- 7.2. Memperbaiki dan memperindah tampilan antarmuka dalam hal desain dan tata letak menu *input* dan *output* demi kenyamanan *user*.

# **8. DAFTAR PUSTAKA**

**Buku:**

- Adi, Nugroho, 2010, rekayasa perangkat lunak menggunakan UML dan Java, Yogyakarta, Andi.
- Alexander M, Hengky, 2011, Tip & Trik Pemrograman Database dengan Visual Basic 6.0, Jakarta, Elex Media Komputindo.
- Alma, Buchari, 2007, *Manajemen Pemasaran dan Pemasaran Jasa*, Bandung, CV. Alfabeta.
- Connolly, Thomas and Begg, Carolyn, 2010, *Database System A Practical Approach To Design, Implementation And Management Fifth Edition,* Boston, Pearson Education
- Departemen Pendidikan Nasional, 2008, *Kamus besar Bahasa Indonesia Edisi Ke empat,* Jakarta, PT. Gramedia Pustaka Utama.
- Hasan , Iqbal, 2007, *Teori Pengambilan Keputusan*, Jakarta, Ghalia Indonesia.
- Hermawan, 2006, *Sistem Pendukung Keputusan, Keputusan Pada Perkantoran*, Yogyakarta, Andi Offset.
- Kotler, Philip dan Lane Keller, Kevin, 2007, *Manajemen Pemasaran*, Edisi Keduabelas, Jilid 1, Jakarta, PT. Indeks.
- Kristanto, Andri, 2007, *Perancangan Sistem Informasi Dan Aplikasinya*, Klaten, Penerbit Gava Media.
- Kusrini, 2007, *Konsep dan Aplikasi Sistem Pendukung Keputusan*, Yogyakarta, Andi Offset.
- Kusumadewi, Sri, 2006, *Fuzzy Multi Attribute Decision Making*, Yogyakarta, Graha Ilmu.
- Kusumadewi, Sri, dan Purnomo, H., 2010, *Aplikasi Logika Fuzzy Untuk Sistem Pendukung Keputusan*, Yogyakarta, Andi.
- Madcom, 2009. *Seri Membongkar Misteri Internet*. Yogyakarta, Andi.
- Nugroho, Bunafit, 2006, *Aplikasi Pemrograman Web Dinamis Dengan PHP dan MySQL,* Yogyakarta, Andi.
- Nugroho, Bunafit, 2006, *PHP dan MySQL dengan editor Dreamweaver MX,* Yogyakarta, Gava Media.
- Pressman, Roger S., 2007, *Rekayasa Perangkat Lunak: pendekatan praktisi (Buku1)*, Yogyakarta: Andi.
- Tjiptono, Fandy, 2008, *Strategi Bisnis Pemasaran*. Yogyakarta, Andi.
- Turban, dkk, 2007, *Decision Support System and Intelligent System (Sistem Pendukung Keputusan dan Sistem Cerdas)*, Yogyakarta, Andi.
- Vercellis, Carlo, 2009, *Business Intelligence : Data Mining and Optimization For Decision Making,* Chichester, John Wiley & Sons.

#### **Jurnal Ilmiah:**

- Prabowo, Agung. 2013. Sistem Pendukung Keputusan Pemberian Beasiswa Pada SMA Negeri 1 Loakulu Dengan Metode *Fuzzy* Madm Dengan Metode *Simple Additive Weighting* (SAW). Samarinda : STMIK WICIDA.
- Permana, Yudhistira. 2015. Sistem Pendukung Keputusan Pemilihan Mobil Merek Suzuki Menggunakan Metode *Simple Additive Weighting* (SAW) Berbasis Web. Samarinda : STMIK WICIDA.
- Ruga, Gusti Ayu. 2014. Sistem Pendukung Keputusan Pemilihan *Supplier* Pada Mini Market Alfi Mart Menggunakan Metode *Analytical Hierarchy Process* (AHP). Samarinda : STMIK WICIDA.